## Welcome to Voltage SecureMail

*Accessing emails sent to you from BOV*

Emails sent from Bank of Valletta are sent securely using the Voltage SecureMail system. When you receive an email from the Bank, you will be presented with the following message:

The first time that you use the Voltage Securemail system, you will be asked to create your account. The details you enter here will be used to access secured email from the bank.

If you are a desktop user, you will be presented with this screen on your web browser when you open the link on your email.

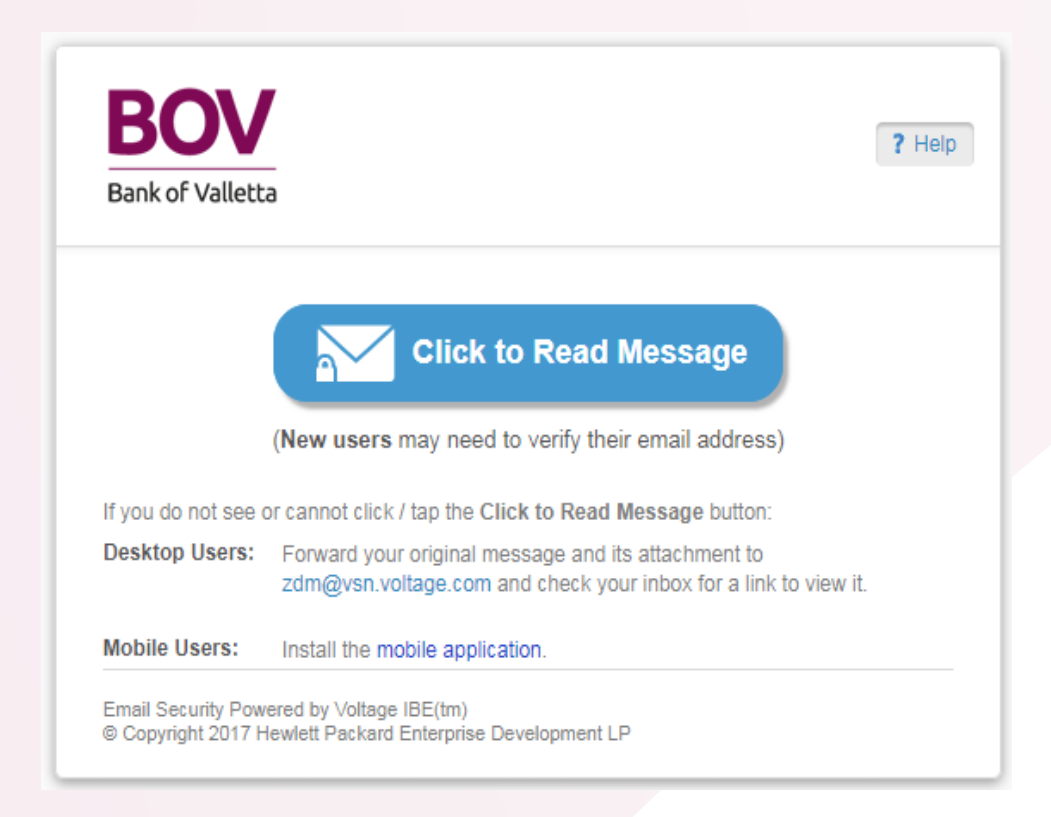

Insert your full name and surname

## Welcome, name.surname@email.com

As a first time user you are required to complete the following 2 steps and to read and agree to the Terms & Conditions and the Data Protection Policy, by clicking the 'Accept to continue' button below.

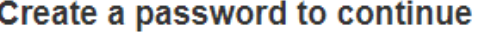

**Full Name** 

**Full Name** 

Your email address will be shown here.

**Email Address** hello@glenndarmanin.com

Enter the password which you intend using here, and retype it below to confirm the password.

You also need to choose a Recovery Question which will be used in the eventuality that you forget your password.

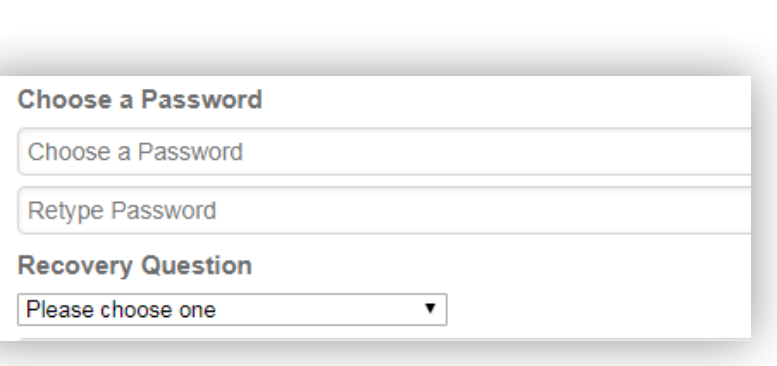

In order to reply to from the Bank all y do is to click on Re generate a secure email to the Bank. emails sent to the Bank via the

Click on **Accept to continue** to confirm the information which you have provided us and to accept the terms and conditions of use.

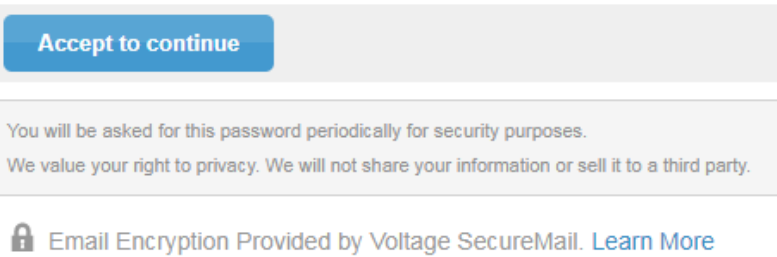

An email will be sent from the Bank to confirm that your account has been created, and you can now start using the Voltage Securemail.

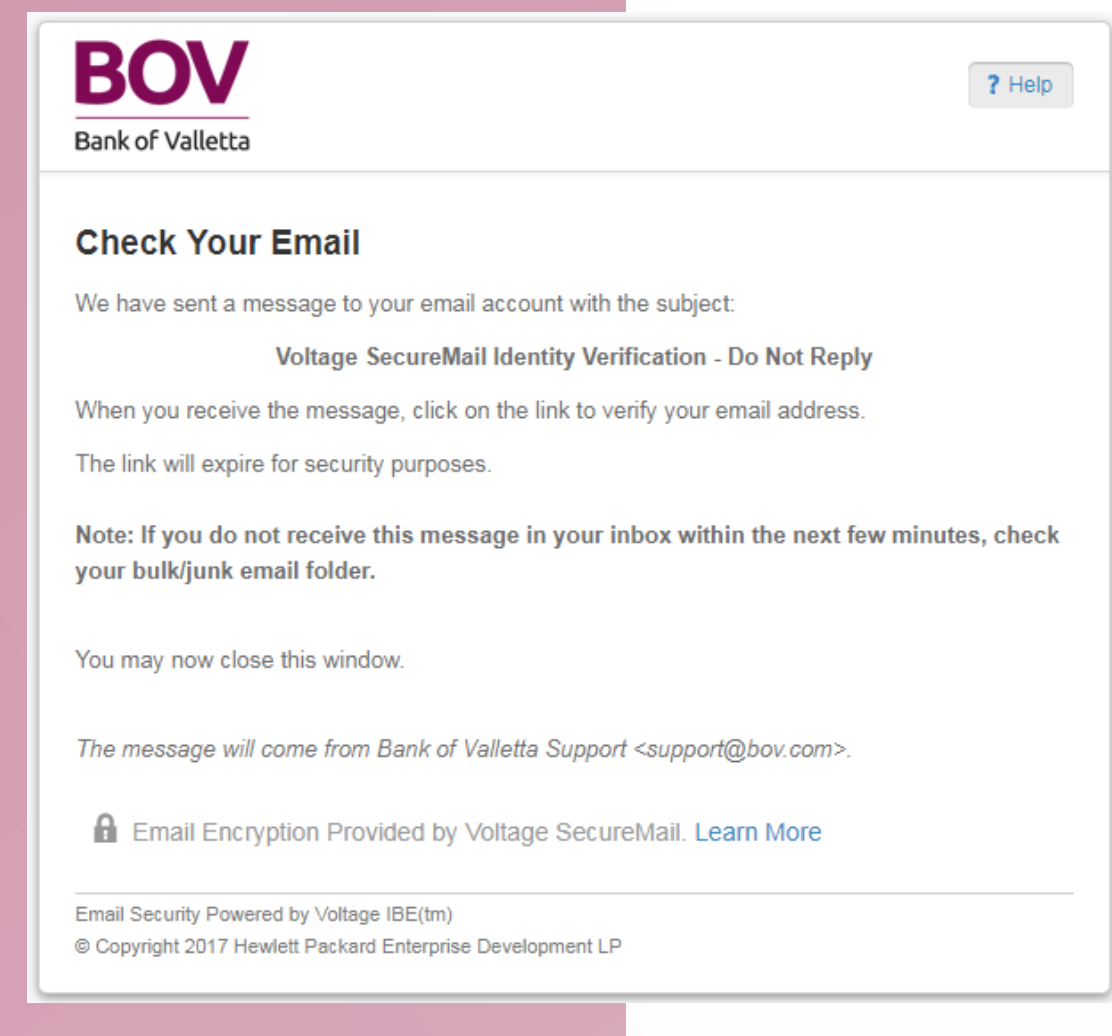

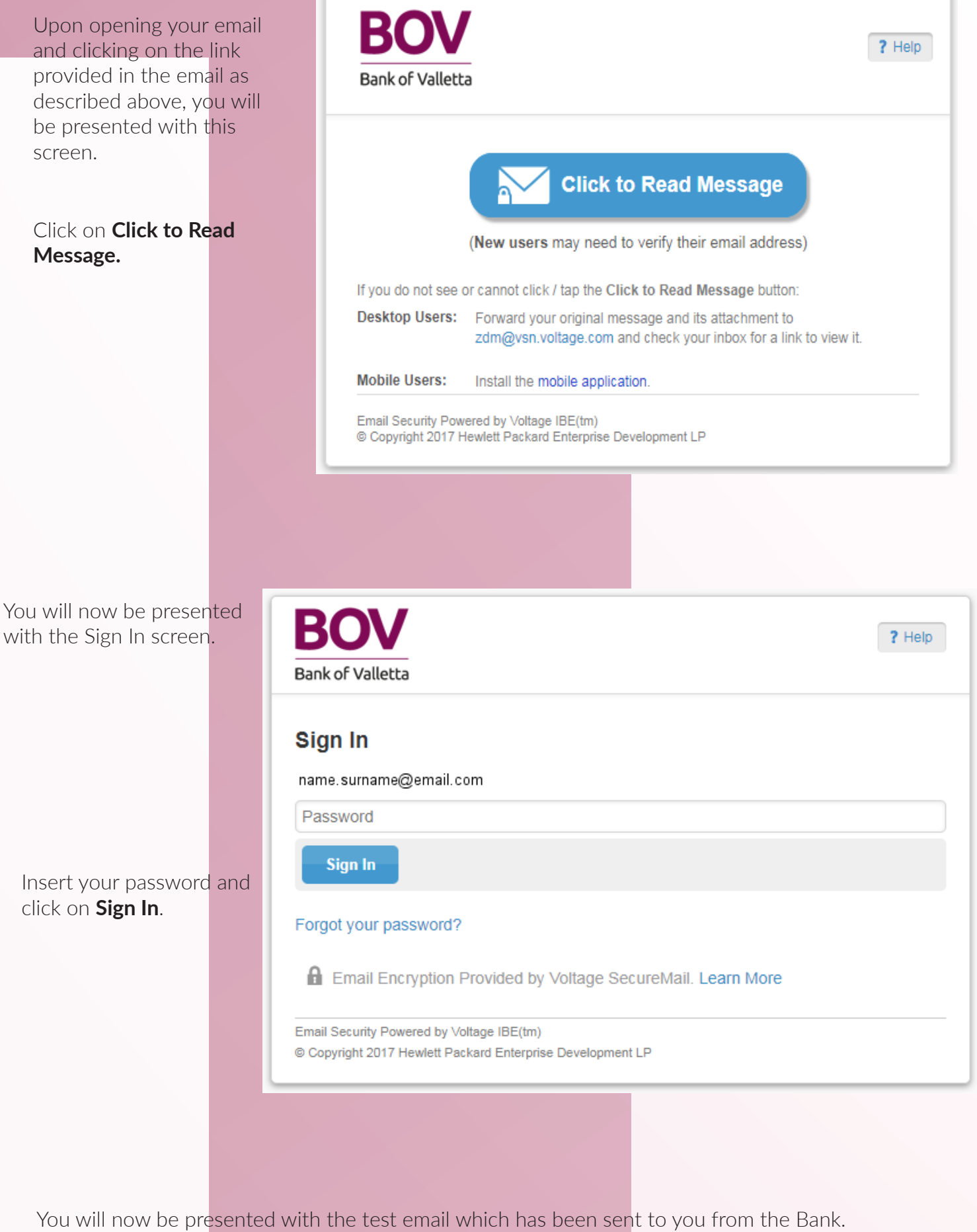

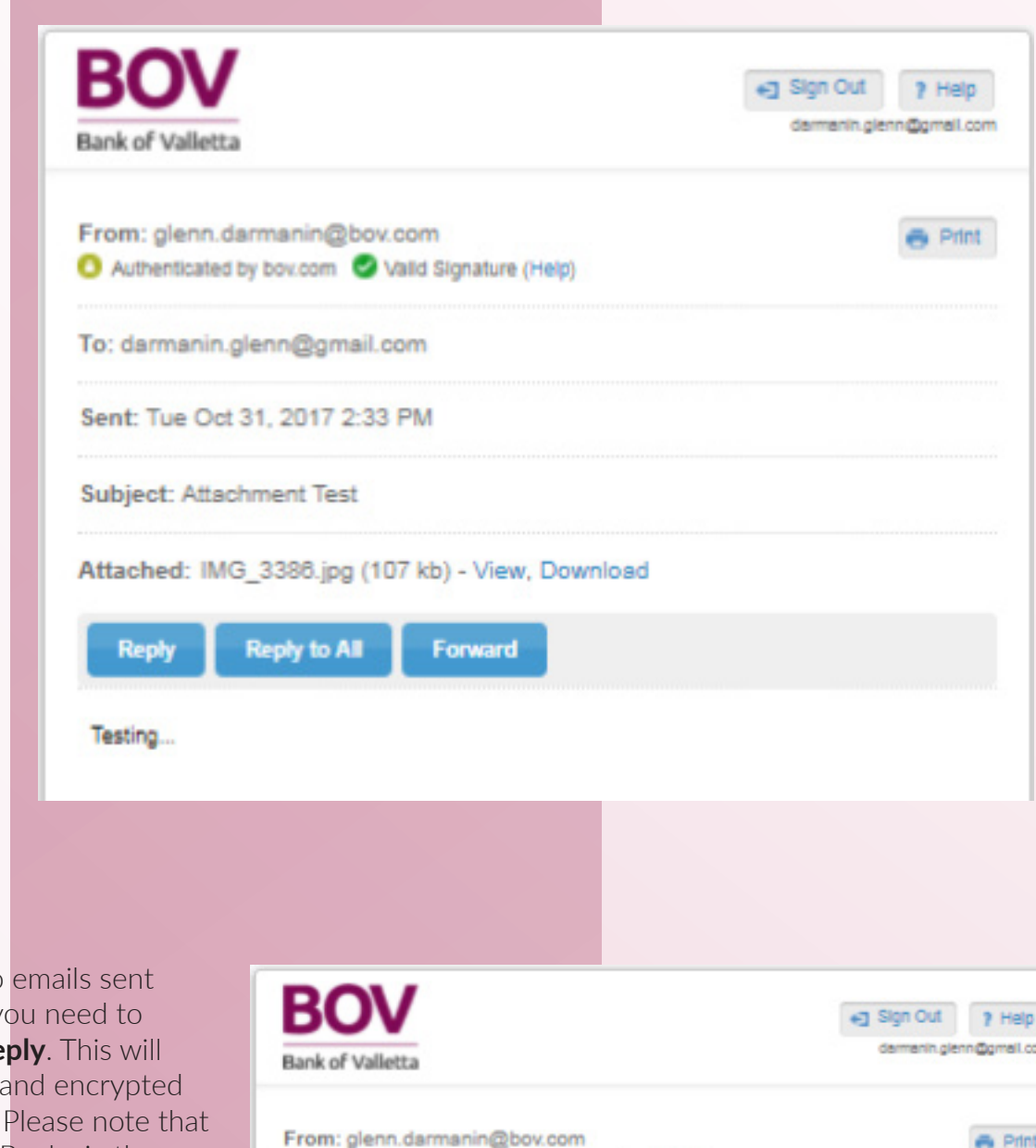

**Print** 

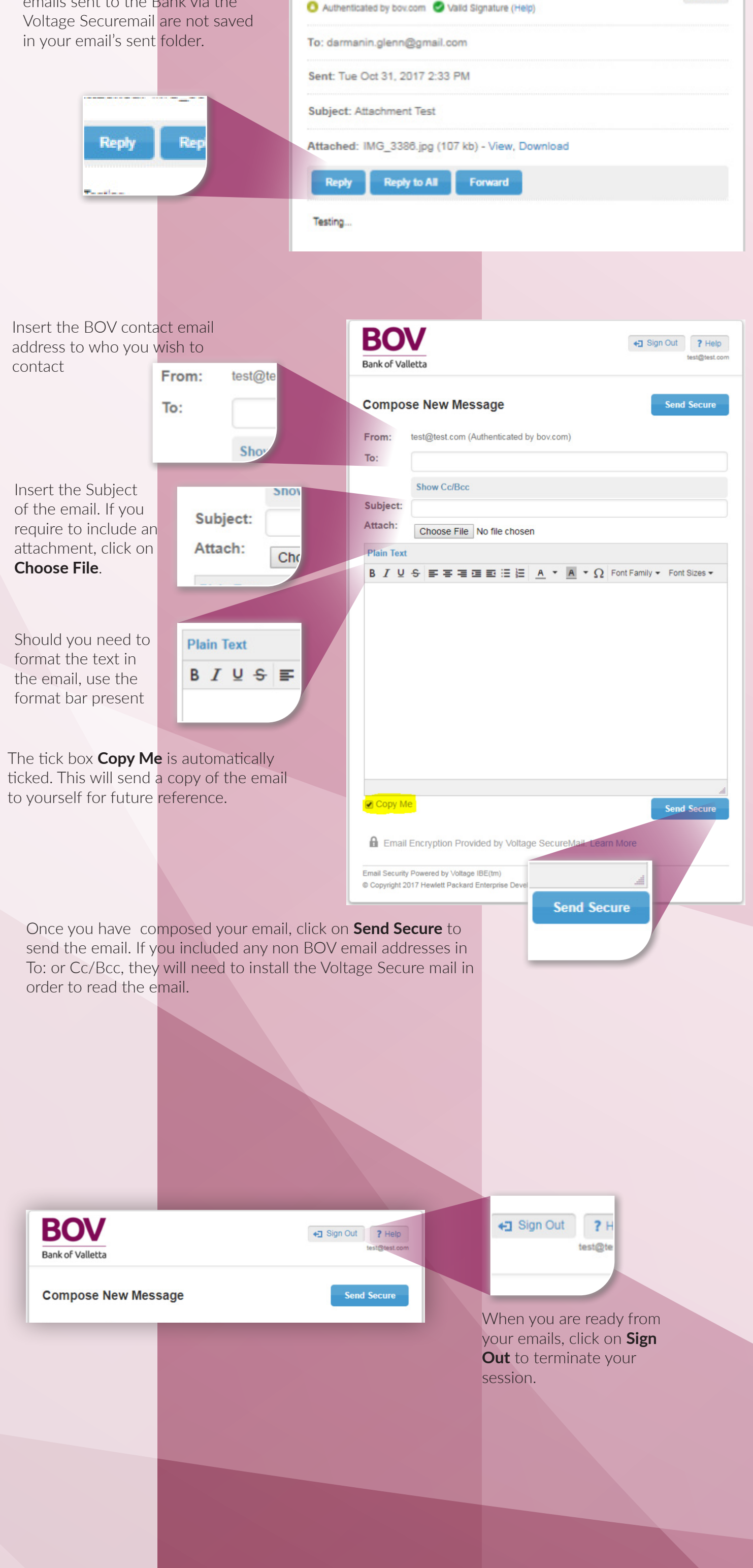

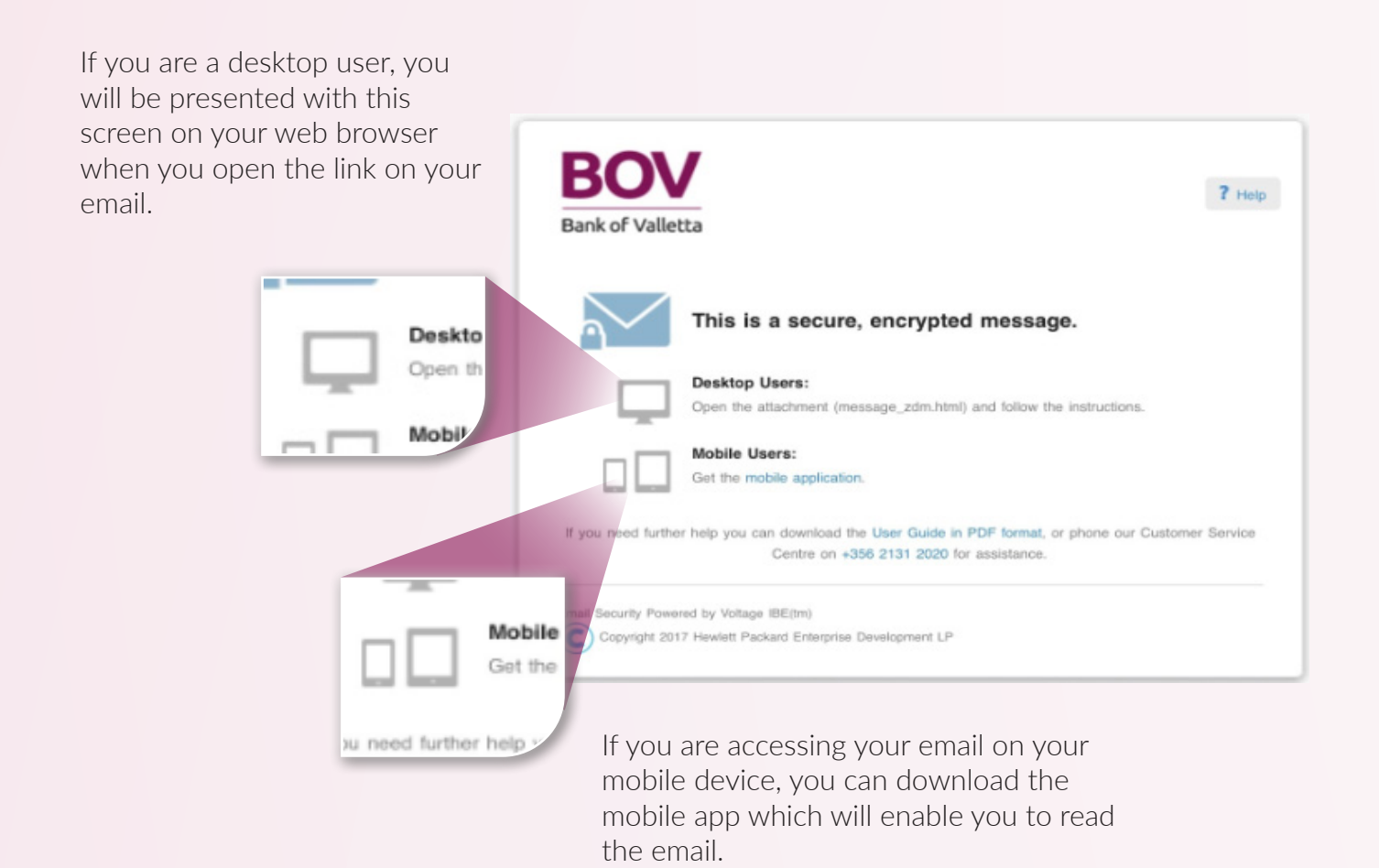